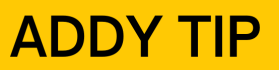

## **ATTENTION:**

This Addy Tip is a procedural resource for the UCF Financials Reference Database, which only contains data prior to July 1, 2022.

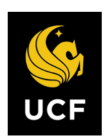

**FINANCIALS REFERENCE DATABASE** 

# **Asset Management: Running Online Property Inventory Queries**

This Addy Tip explains how to run online property inventory queries. Select one of the queries listed below to generate an asset category or an asset inventory search report. Then, print the report from your browser or download it to an Excel spreadsheet.

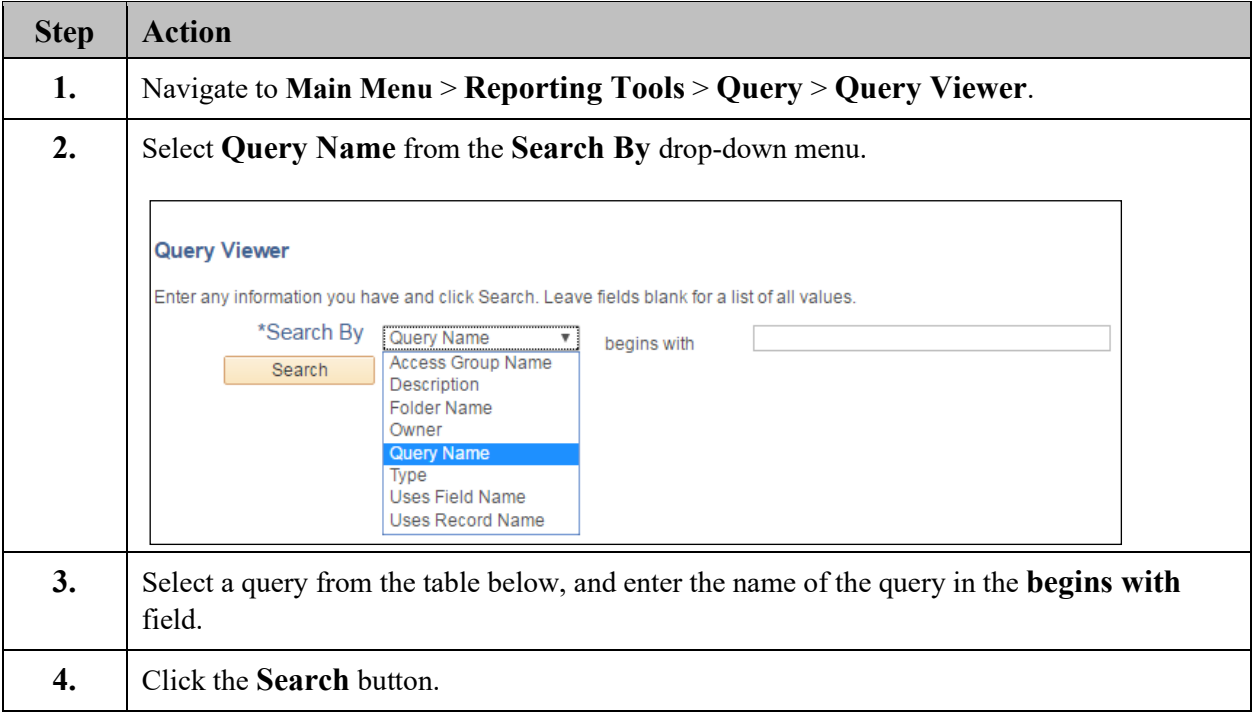

#### **Asset Category Reports**

Use the queries listed below to generate reports by asset category.

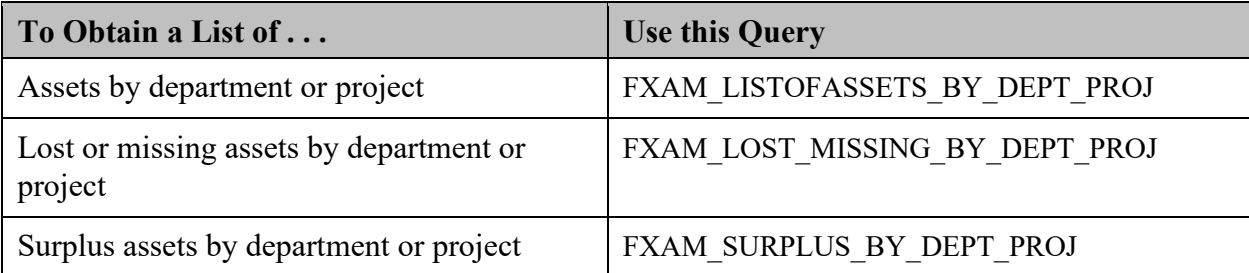

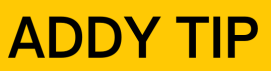

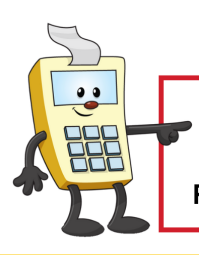

## **ATTENTION:**

This Addy Tip is a procedural resource for the UCF Financials Reference Database, which only contains data prior to July 1, 2022.

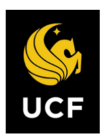

**FINANCIALS REFERENCE DATABASE** 

## **Asset Inventory Search Reports**

Use the queries below for asset inventory search reports.

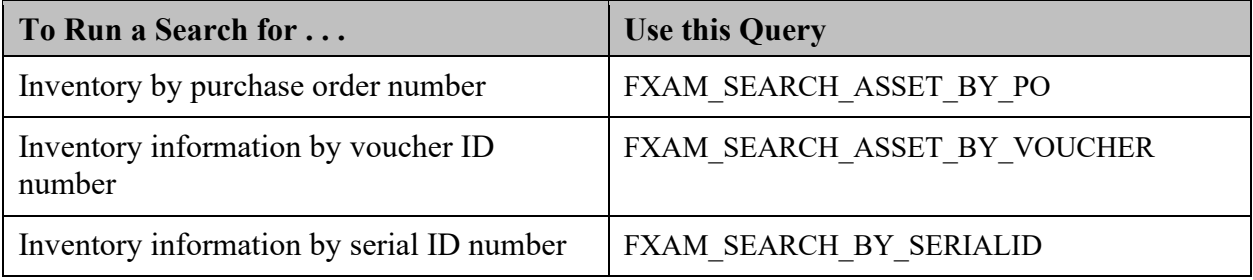